# **GeoGIS - krav og vejledninger**

#### <span id="page-0-0"></span>Introduktion

Her fremgå information om brugen af GeoGis til de rådgivere som arbejder for Region Midtjylland.

#### **Indholdsfortegnelse**

- [Introduktion](#page-0-0)
- [Hvad skal registreres](#page-0-1)
- [Hvordan skal data indsamles, håndteres og afleveres?](#page-0-2)
- [GeoGis version](#page-0-3)
	- [Tom database](#page-1-0)
		- [Flere versioner af GeoGIS på samme maskine](#page-1-1)
- [Webservice adgang til RMs drift-GeoGIS-database](#page-1-2)
- [Vejledninger](#page-1-3)
- [Jupiter synkronisering](#page-1-4)
- [Navngivning af boringer og prøvepunkter](#page-1-5)
- [Præcisionskrav for indmåling af boringer og prøvepunkter](#page-1-6)
- [Dokumentationsrapport](#page-1-7)
- [Andre sider](#page-1-8)

#### <span id="page-0-1"></span>Hvad skal registreres

I Region Midtjyllands GeoGIS skal alle, de for undersøgelsen tilhørende digitale feltdata, registreres. De digitale feltdata omfatter følgende overordnede emner:

- Boringsstamdata, herunder navn, DGU nr., datoer, dybde, koordinater, metode, udførende, formål m.m.
- Jordprøver og geologisk beskrivelse.
- Prøvetagningspunkter/prøver.
- For hvert prøvepunkt skal der bl.a. være oplysninger om koordinatet for prøvepunktet, metoden og prøvetager.
- Analysedata (via indlæsning af standat fil-data fra laboratoriet).
- Filterrør, herunder koordinatoplysninger.
- Gruskastning og afpropning.
- Sløjfningsoplysninger.og boringsanvendelse på boringer som ikke sløjfes
- Pejledata

For nærmere uddybning se [GeoGIS felter der skal udfyldes](https://miki.rm.dk/display/UU2014/GeoGIS+felter+der+skal+udfyldes)

## <span id="page-0-2"></span>Hvordan skal data indsamles, håndteres og afleveres?

For overordnet arbejdsgang omkring registrering af digitale data,, hvem gør hvad og hvornår, se siden

[Diagram for dataindsamling og datahåndtering for rådgivere](https://miki.rm.dk/pages/viewpage.action?pageId=73597083) 

**Vær særlig opmærksom på følgende**

- Data skal præcist afspejle den/de udførte undersøgelse(r), hvilket f.eks. betyder, at der ikke må mangle data, og at der ikke må stå dublerede data (f.eks. må der ikke stå samme prøvepunkter eller prøver registreret flere gange med forskellige navne).
- Nye prøver der udtages fra et eksisterende prøvested (f.eks. indeklimaprøver) skal registreres på det eksisterende prøvepunkt i GeoGIS.
- Rådgiver skal kontrollere laboratoriets aflevering af analysedata og at disse ikke er mangelfulde. Rådgiver skal tage kontakt til laboratoriet hvis der er fejl og mangler i analysedata.
- Der kan på lokaliteten findes eksisterende data i regionens GeoGIS. Disse må ikke overskrives, og der skal tages hensyn til disse ved navngivning af nye boringer og prøvepunkter.
- Fra 2023: Excel/papir rekvisitioner og STANDAT-filer må ikke anvendes . Dataudvekslingen med laboratoriet er erstattet af anvendelsen af DMP's Stanlab-systemet.
- Fra 2023: Som udgangspunkt skal rådgiver arbejde direkte i regionens GeoGIS database (via webservices) ifm dataindtastning. Arbejde i en lokal GeoGIS-database kan evt. ske på delopgaver omkring digitalisering. I så fald skal dette aftales med regionen.

#### <span id="page-0-3"></span>GeoGis version

Rådgivere som arbejder for regionen skal benytte følgende version af GeoGis:

ത

Λ

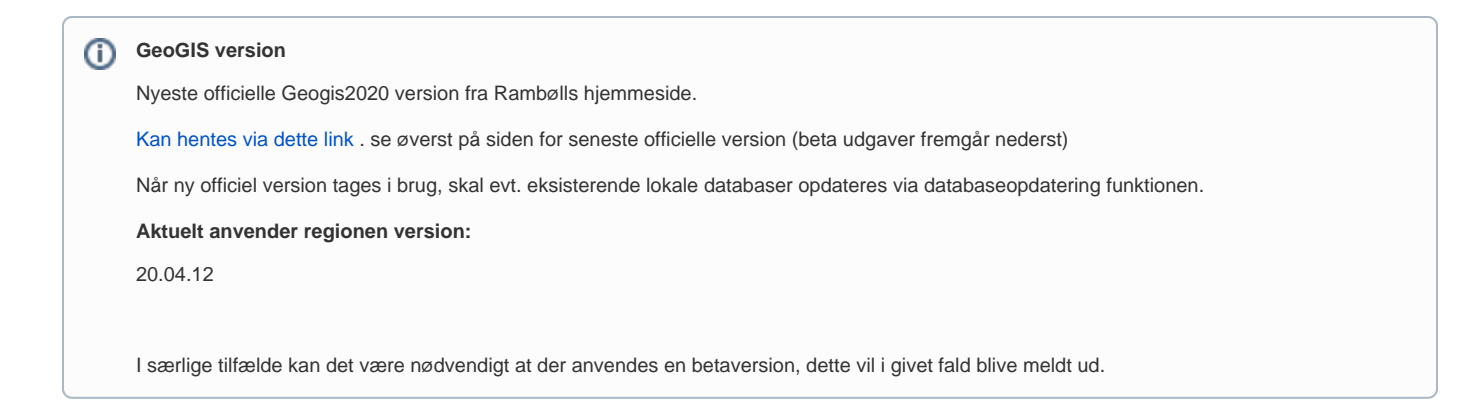

#### <span id="page-1-0"></span>Tom database

Hvis rådgiver undtagelsesvis skal arbejde via en lokal access-GeoGIS-database, skal en tom database oprettes. Herefter skal projekter der skal arbejdes på importeres fra regionens GeoGIS. Bemærk at brug af lokal GeoGIS database kræver særlig aftale med regionen, og kun kan ske undtagelsesvis på delopgaver.

#### <span id="page-1-1"></span>Flere versioner af GeoGIS på samme maskine

Det er muligt at installere forskellige versioner af GeoGis på samme maskine, såfremt man ønsker fortsat at kunne benytte anden version til andre opgaver. Se hvordan på siden [GeoGIS konfigurationsfil og netværksinstallation](https://miljoe.atlassian.net/wiki/spaces/DFVPUB/pages/97489808/GeoGIS+konfigurationsfil+og+netv+rksinstallation)

## <span id="page-1-2"></span>Webservice adgang til RMs drift-GeoGIS-database

Se [Webservice adgang til RM database - for rådgivere](https://miki.rm.dk/pages/viewpage.action?pageId=209322050)

### <span id="page-1-3"></span>Vejledninger

Der henvises til de fællesregionale vejledninger om brugen af GeoGIS, på<https://miljoe.atlassian.net/wiki/spaces/DFVPUB/overview>

#### <span id="page-1-4"></span>Jupiter synkronisering

Se [DGU nummer og Jupitersynkronisering](https://miki.rm.dk/display/UU2014/DGU+nummer+og+Jupitersynkronisering)

#### <span id="page-1-5"></span>Navngivning af boringer og prøvepunkter

Se siden [Navngivning af boringer og prøvepunkter og nummerering af filterrør](https://miljoe.atlassian.net/l/cp/YpfcaZKe)

#### <span id="page-1-6"></span>Præcisionskrav for indmåling af boringer og prøvepunkter

Se siden [Præcisionskrav ved stedfæstelse af prøvepunkter og boringer](https://miki.rm.dk/pages/viewpage.action?pageId=64783512)

#### <span id="page-1-7"></span>Dokumentationsrapport

Se siden [GeoGIS dokumentationsrapport \(kontrolrapporten\)](https://miki.rm.dk/pages/viewpage.action?pageId=63537633)

#### <span id="page-1-8"></span>Andre sider

[Forureningsundersøgelse - Tidsfrister](https://miki.rm.dk/pages/viewpage.action?pageId=82444420)